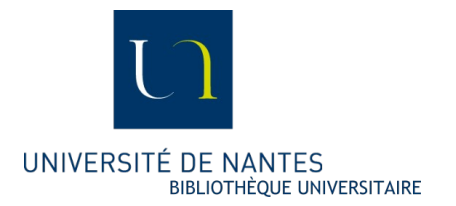

## **Nouvelle procédure de transfert des documents Transfert entre les doctorants et les service de scolarité le 28 mars 2019**

## **Côté doctorant (celui-ci doit pouvoir se connecter à l'Uncloud)**

## Dans l'Uncloud :

1 - créer un dossier et le nommer

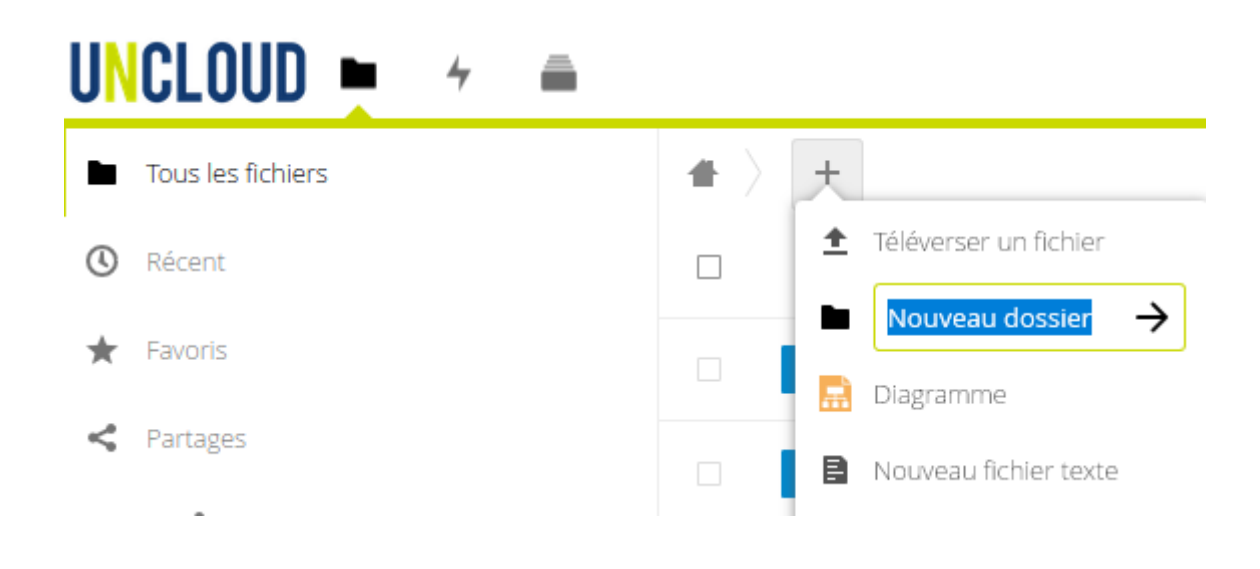

## 2- y déposer sa thèse en PDF

en choisissant l'action « téléverser un fichier » Veiller à ce que le nom du fichier soit significatif : par ex. NOM\_Prénom\_Année-de-soutenance-these.

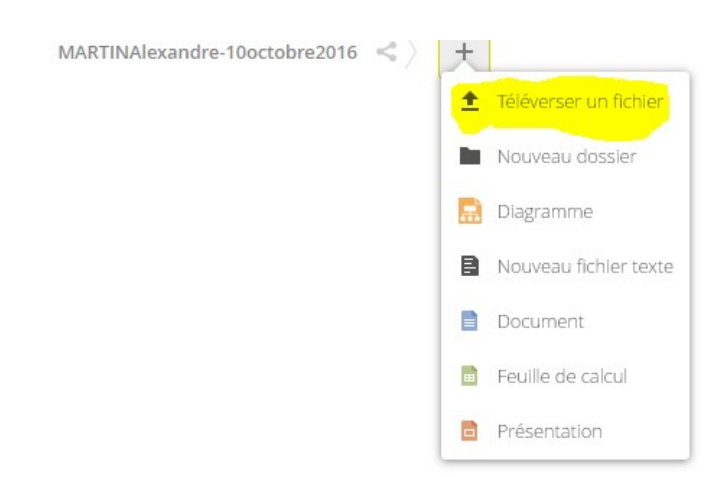

1/2

3- Activer le lien public en cliquant sur ς

et  $\bf n$ e pas oublier de permettre la modification,  $\bf e$ n cliquant sur  $\bf +$ 

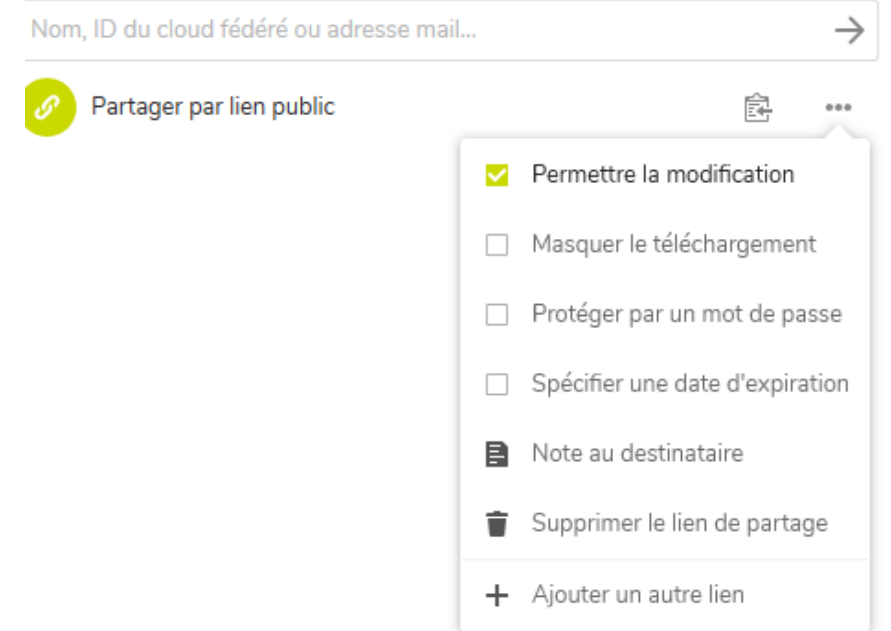

(on ne voit pas ce qu'on copie) et coller ce lien dans un mail à 4- Copier l'URL en cliquant sur

Le mode d'emploi complet UNCloud est disponible sur<https://wiki.univ-nantes.fr/uncloud:web> (rubriques "Importer un document" et "Partager des éléments")